*ComplyRelax's Updates* 

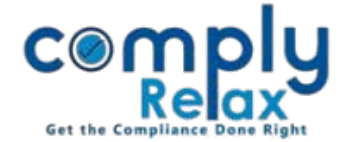

## **E-form AOC-5**

Dear Users, we have added one more e-form to the dashboard. You can now prepare e-form AOC-5 for keeping the books at some place other than the registered office.

Follow these simple steps to access this feature:

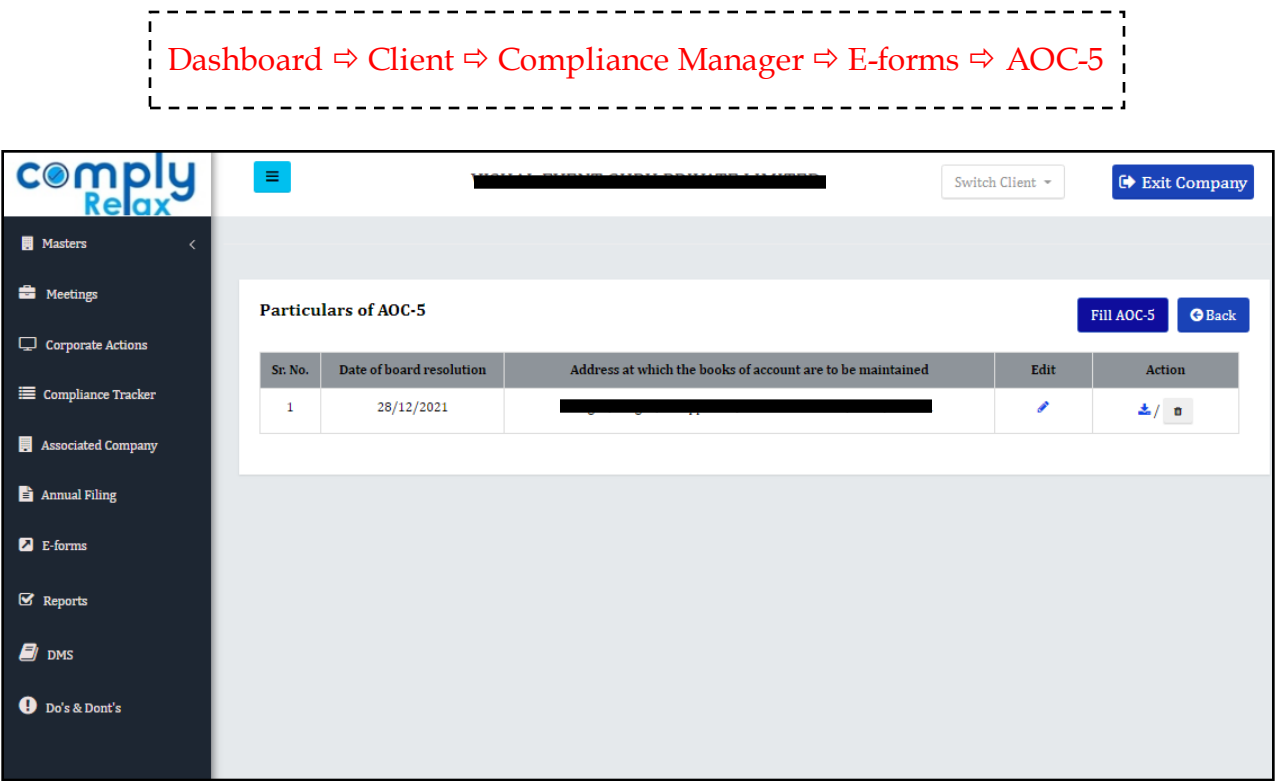

Go to *Fill AOC-5* button. Enter the details and submit.

You will be able to download the form using the download button as shown in the figure.

You can also edit or delete the record using the edit or delete button available on the screen with each record.

*Private Circulation only*